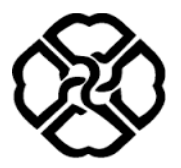

University of Kurdistan Department of Electrical Engineering

## **Linear Control Systems**

**Homework 5:** The Root Locus Technique

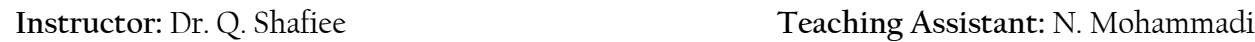

## **1. Root Locus Method**

1.1 Sketch the root locus for the unity feedback system shown in Figure 1.1 for the following transfer functions.

a) 
$$
G(s) = \frac{K}{s^3 + 10s^2 + 7s - 18}
$$

b) 
$$
G(s) = \frac{K}{(s+2)^3(s+5)}
$$

c) 
$$
G(s) = \frac{K(s + \frac{3}{2})}{s^2(s + 10)}
$$

d) 
$$
G(s) = \frac{K(s+4)}{s^4 + 3s^3 - 8s^2 + 6s - 20}
$$

*(Hint: You can use MATLAB to find the denominator roots of above transfer functions)*

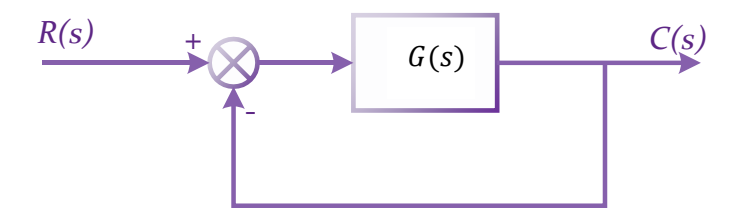

Figure 1. 1

1.2 The denominator of a closed-loop transfer function is given by

 $s^3 + 2s^2 + (5 + 15K)s + 60K$ 

Sketch the root locus for this system.

1.3 Figure 1.2 shows open-loop poles and zeroes for a feedback control system. Sketch the root locus for this system.

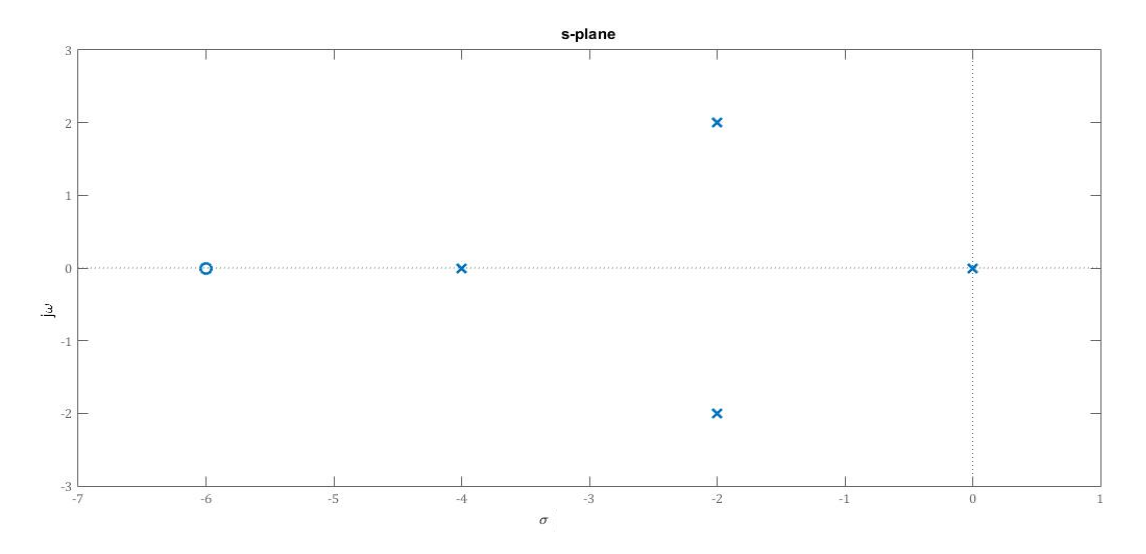

Figure 1. 2

1.4 Sketch the root locus for the system shown in Figure 1.3 as  $\alpha$  is varied.

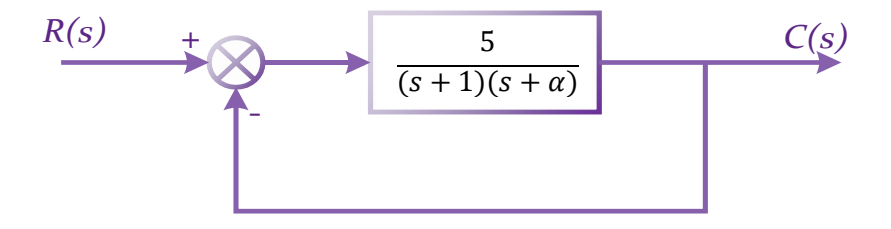

Figure 1. 3

1.5 Sketch the root locus for the control systems of Figure 1.4. (For both systems the gain  $k$ varies from 0 to  $+\infty$ .)

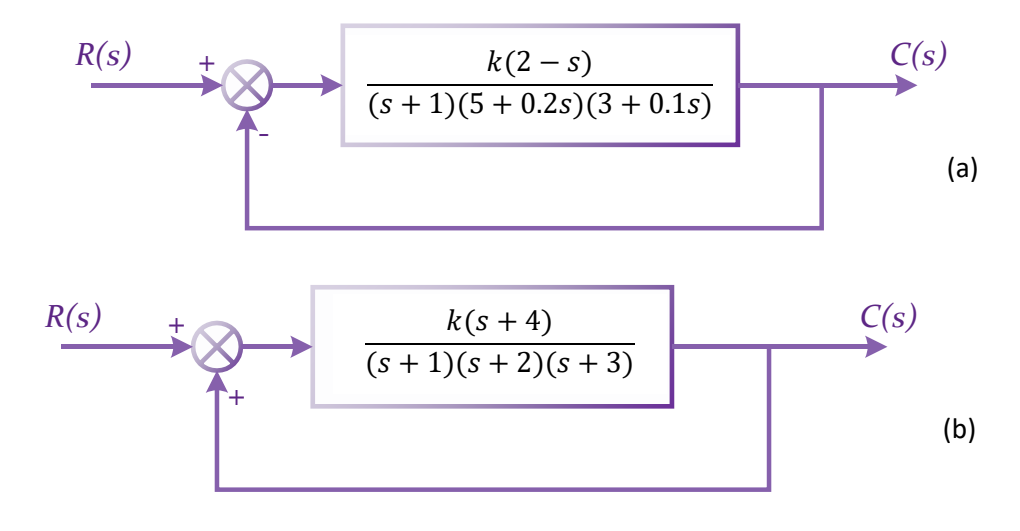

Figure 1. 4

## **2. MATLAB Simulation**

- 2.1 Use MATLAB to sketch the root locus for the system of Figure 2.1 and find the following:
	- a) The exact point and gain where the locus crosses the 0.7 damping ratio line.
	- b) The exact point and gain where the locus crosses the  $j\omega$ axis
	- c) The breakaway point on the real axis

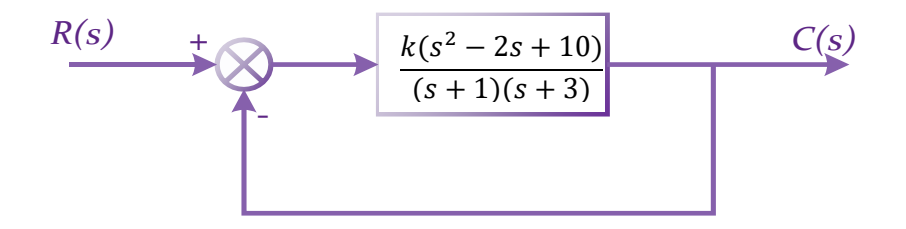

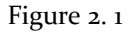

- 2.2 Consider the unity feedback system of Figure 2.2, Use MATLAB to do the following for this system:
	- a) Display a root locus and pause.
	- b) Draw a close-up of the root locus where the axes go from -2 to 0 on the real axes and -2 to 2 on the imaginary axes.
	- c) Overlay the 10% overshoot line on the close-up root locus.

d) Select interactively the point where the root locus crosses the 10% overshoot line, and respond with the gain at that point as well as of the closed-loop poles at that gain.

e) Generate the step response at the gain for 10% overshoot.

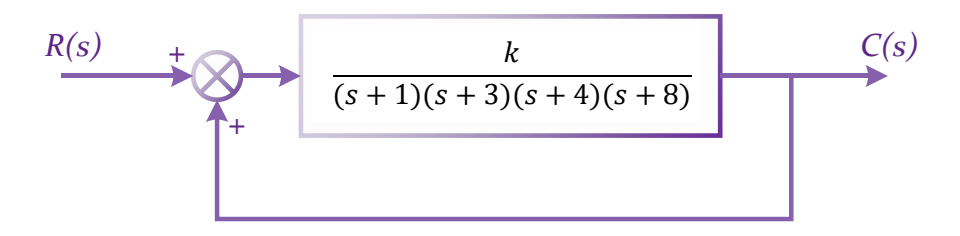

Figure 2. 2